# นี่่�คืือการปรัับแต่่ง และตั้้�งค่่าโปรไฟล์ ผู้้�ใช้ของ คุุณ

ฉันจะสร้างโปรไฟล์ผู้ใช้ Emerald Insight ของตััวเองได้้อย่่างไร

www.emerald.com/insight

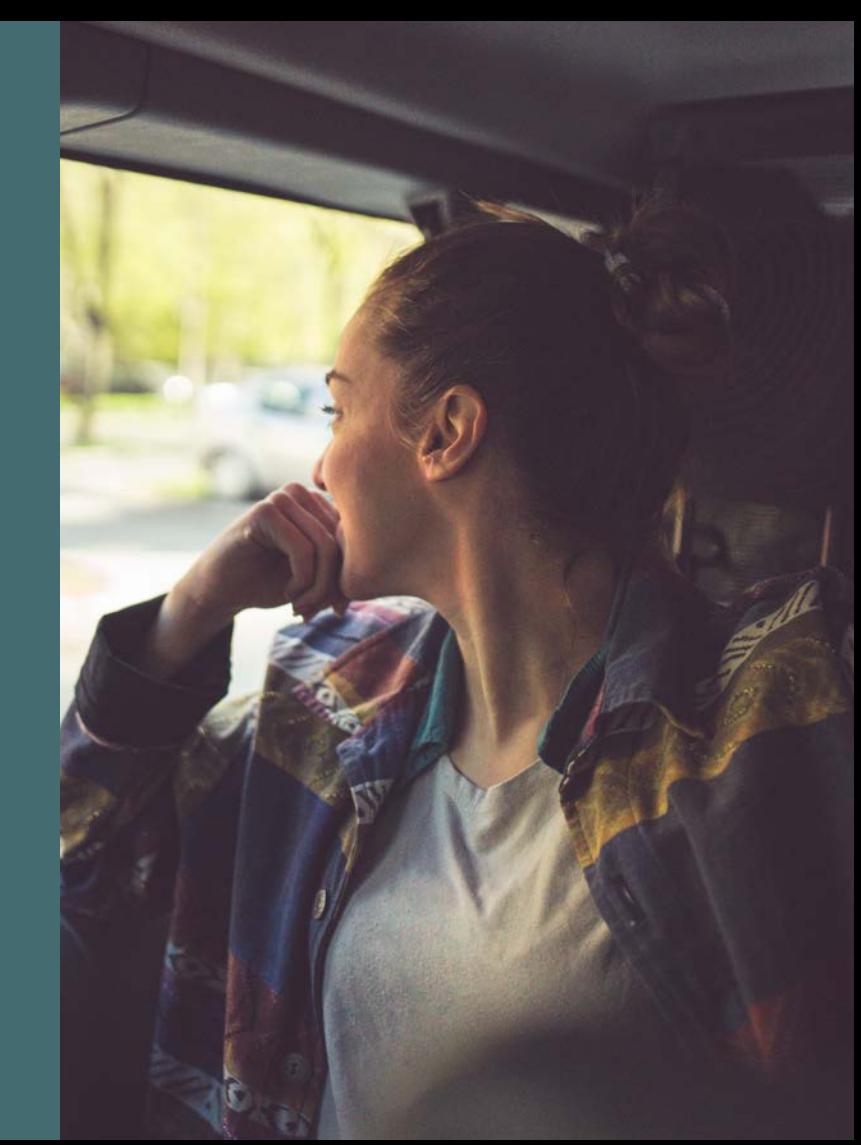

#### ้คู่มือการคั้งค่าโปรไฟล์ ็คั้งค่าโปรไฟล์

#### ฉันจะปรับแต่งและตั้งค่าโปรโฟล์ ผู้โช้ได้อย่างไร

ด้วยโปรโฟล์ผู้ใช้ คุณสามารถตั้งค่าการแจ้งเตือน เนื้อหาและบันทึกการค้นหาเพื่อตรวจสอบในภาย หลังได้ ในบางกรณี โปรโฟล์ผู้โช้จะโช้เพื่อเข้าถึง เนื้อหาที่คุณมีสิทธิผ่าน สถาบันของคุณ

#### การลงทะเบียนโปรโฟล์โหม่

#### [emerald.com/insight/register](https://www.emerald.com/insight/register)

ไครๆ ก็สามารถสร้างโปรไฟล์บน Emerald Insight โด้ ซึ่งทำเดิง่ายและรวดเร็ว แต่อย่าลิมว่าโปรไฟล์ผู้ ใช้ไม่ได้เปิดใช้งานการเข้าถึงเนื้อหาในทันทีและโดย อัตโนมัติ (ดูหน้าถัดไปเว้นแต่จะใช้กับ OAN) ใน การเข้าถึงเนื้อหา คุณต้อง ตรวจสอบสิทธิผ่านวิธี การที่สถาบันของคุณเลือกด้วย

1. ใ น หน้้าแรก เ ลืือก 'Register' (ลง ทะเบีียน )

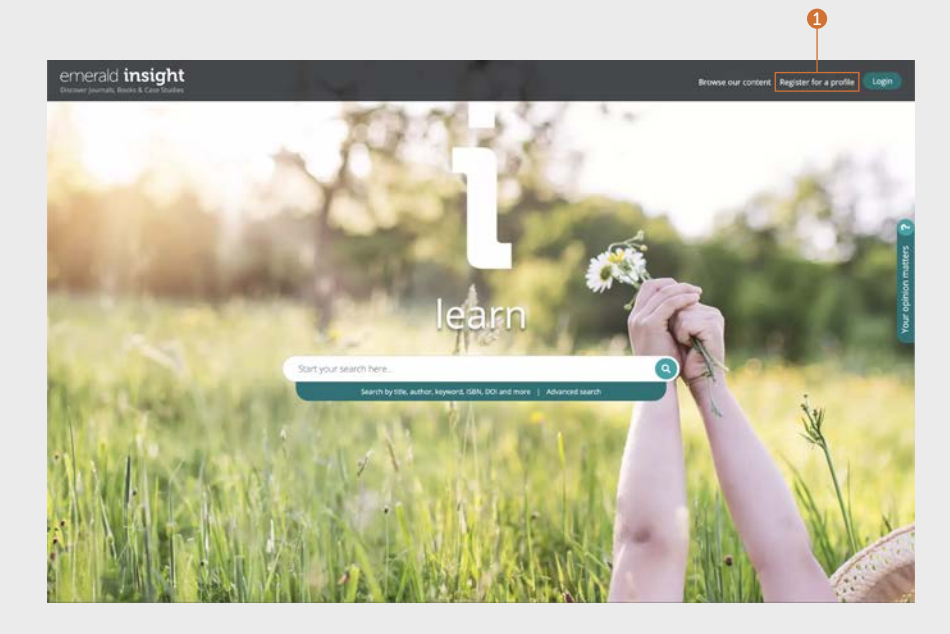

### คู่ emerald **insight** the control of the control of the control of the control of the control of the control of the control of the control of the control of the control of the control of the control of the control of the

#### ลงทะเบีียนโปรไฟล์์ใหม่่ ดำำ เนิินการต่่อ...

- 2. ป้้อนรายละเอีียดของคุุณลงในช่อง่
- 3. ป้้อนหมายเลขการเข้้าถึึงสถาบััน (OAN) ของ ้ คุณ (หากเกี่ยวข้อง ดูด้านล่างสำหรับข้อมูลเพิ่ม เติิมเกี่่�ยวกัับ OAN)
- ่ 4. ทำเครื่องหมายถูกที่กล่องหากคุณยินดีรับอีเมล ทางการตลาด
- 5. ข้อมูลนี้อธิบายว่าโปรไฟล์ผู้ใช้จะช่วยให้คุณ สามารถทำกะไรได้บ้าง
- 6. ทำเครื่องหมายถูกที่กล่องเพื่อยอมรับข้อตกลง และเงื่่�อนไขและนโยบายความเป็็นส่่วนตััวของ เรา จากนั้้�นคลิิก 'Register' (ลงทะเบีียน) คุุณจะ ้ เห็นการยืนยันว่าอีเมลกำลังถูกส่งถึงคุณ จาก ้น้ันค้นหาอีเมลสำหรับการเปิดใช้งาน

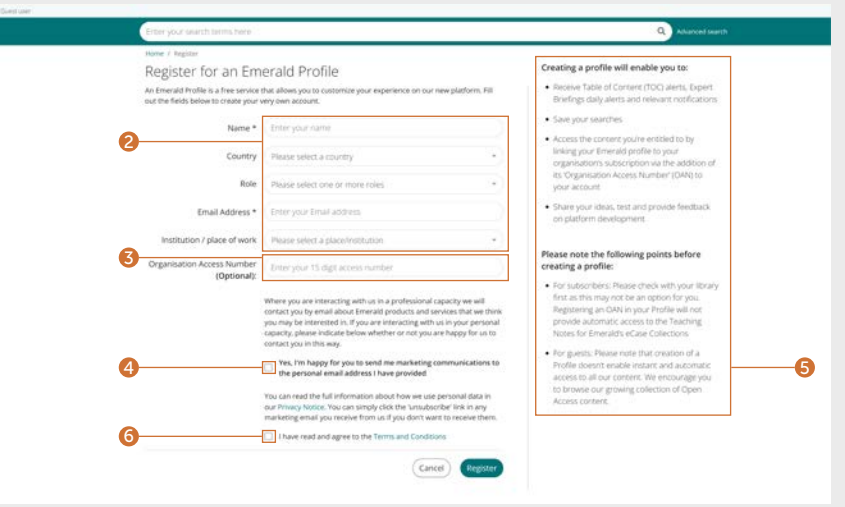

การเชื่อมโยงโปรไฟล์ของคุณกับหมายเลขการเข้าถึงสถาบัน (OAN) เพื่อเข้าถึงเนื้อหา

OAN เป็นรหัสสำหรับการเข้าถึงที่ให้โดยบรรณารักษ์หรือผัดแลระบบสถาบันของคณ รหัสจะเชื่อมโยงบัญชีส่วนบคคลของคณกับสถาบันหรือองค์กรของคณ ู เพื่อให้คณสามารถเข้าถึงทรัพยากรของ Emerald นอกมหาวิทยาลัยหรือจากที่บ้านได้ ในกรณีส่วนใหญ่ การเข้าถึงนอกมหาวิทยาลัยจะถูกตั้งค่าโดยอัตโนมัติ โดยสถ<sup>่</sup>าบันของคุณ (ตัวอย่างเช่น ผ่าน Shibboleth, Open Athens หรือ CASA) แต่หากไม่สามารถจัดการได้คุณจะต้องมี OAN เพื่อเข้าถึงทรัพยากรต่างๆ คุุณจะได้้รัับรหััสจากผู้้�ดููแลห้้องสมุุดของคุุณ

#### ้อีเมลสำหรับการเปิดใช้งาน

1. คลิกลิงก์ 'Login' (เข้าสู่ระบบ) เพื่อตั้งค่าและ ยืนยันรหัสผ่านของคณ

คุุณจะถููกเปลี่่�ยนเส้้นทางไปที่่� emerald.com/ insight โดยอัตโนมัติ และมีตัวเลือกให้บันทึกราย ละเอีียดของคุุณ

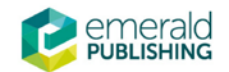

#### **Activate your Emerald Insight Profile**

Take advantage of your access to Emerald Insight. Please click the button below to set your password and login.

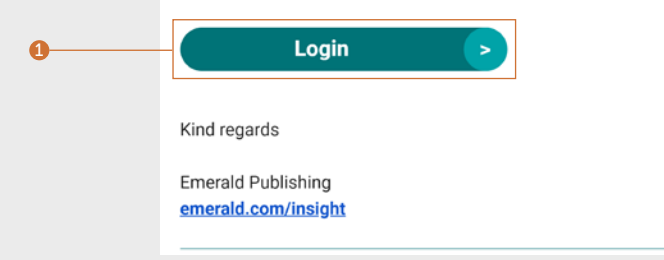

### คั้น คือ คู่มือการ คู่มือการ คู่มือการ คู่มือการ คู่มือการ คู่มือการ

### ้ค่มือการคั้งค่าโปรไฟล์

#### เข้าสู่ระบบโปรโฟล์ของคุณ

#### [emerald.com/insight/login](https://www.emerald.com/login)

หากคุณเลือกกล่อง 'Remember my email' ( จดจำำอีีเมลของฉััน ) และ 'Remember my password' (จำรหัสผ่านของฉัน) เมื่อสร้างโปรไฟล์ ผู้ใช้ กุระบวนการเข้าสู่ระบบจะเร็วขึ้นมากทุกครั้งที่ คุณเยียมชม Emerald Insight  $\ddot{\phantom{a}}$ 

โปรไฟล์ที่ลงทะเบียนทั้งหมดบน แูพลตฟอูร์ม emeraldinsight.com ก่อนหน้านี้ถูกย้ายไปพร้อมกับการตั้งค่า การแจงเตอนทเลอกโวกอนหนา หากคุณยงโมโดเปดโชงาน โปรไฟล์ของคุณในเว็บไซต์ไหม่ โปรดไปที่ emerald.com/login และเลือกตัวเลือก "ลืมรหัสผ่านของคุณ" เพื่อตั้งรหัสไหม่และ เปิดเชิงานโปรโฟล์ของคุณอีกครั้ง

- 1. หากคุณเคยเลือกจำอีเมลของคุณไว้ก่อนหน้านี้ สิ่งนี้จะปรากฏในกล่องสีเขียวโดยอัตโนมัติ
- 2. มิฉะนั้น ให้ป้อนที่อยู่อีเมลเดียวกันกับที่ใช้ลง ทะเบียนไปรไฟล์ของคุณ
- 3. คุณสามารถลงทะเบียนโปรไฟล์โดยใช้ที่อยู่อีเมล โด้หลายรายการ คลิกลิงก์เพื่อสร้างโปรไฟล์ไดย โซ์อิเมลโหม่หรือดูข้อมูลเข้าสู่ระบบที่ใช้ก่อนหน้า นี้้�

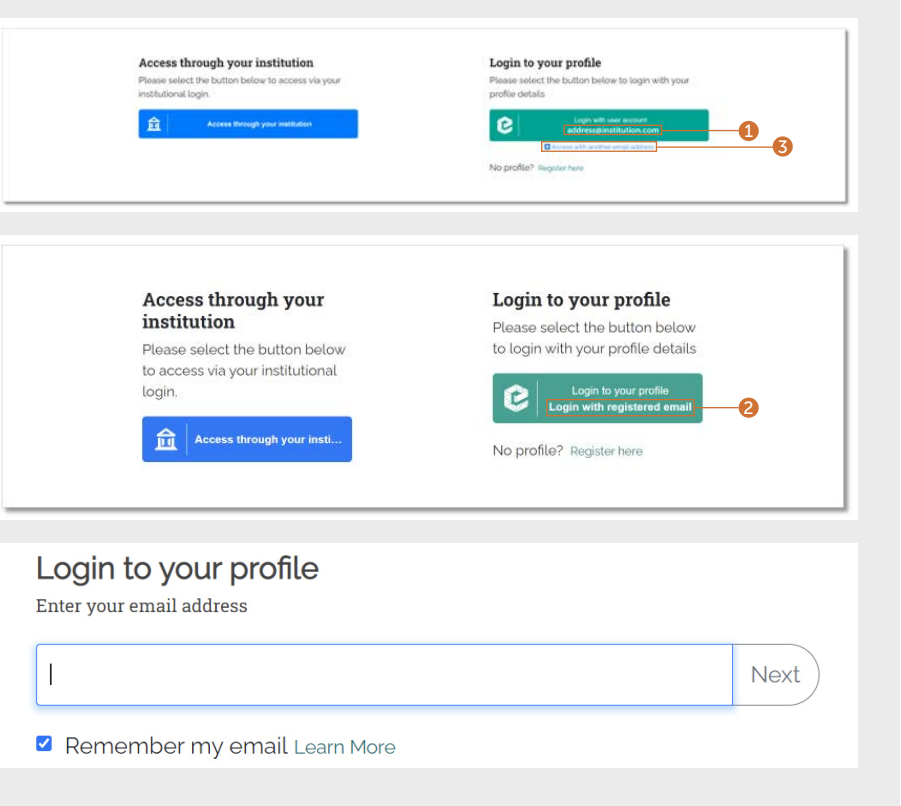

#### คู่มือการคั้งค่าโปรไฟล์ ็คั้งค่าโปรไฟล์

#### เข้าสู่ระบบโปรโฟล์ของคุณ

ดำำ เ นิินกา รต่่อ...

- 3. หากคุณเลือกจำรหัสผ่านไว้ก่อนหน้านี้ คุณจะ เข้าสู่ระบบโดยอัตโนมัติหลังจากคลิกกล่องสิ เขียวจากหน้าก่อนหน้า
- 4. มิฉะนั้น ให้ป้อนรหัสผ่านของคุณเมื่อได้รับคำ แ น ะ นำำ
- 5. หากคุณลืมรหัสผ่าน เพียงคลิกลิงก์เพื่อรับอีเมล พร้อมคำแนะนำในการรีเซ็ต

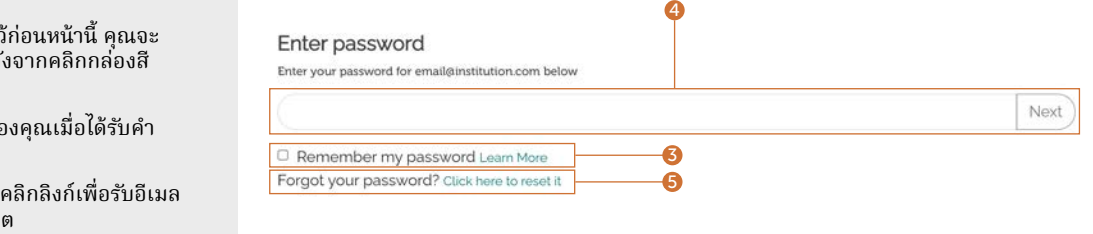

### คั้น คือ คู่มือการ คู่มือการ คู่มือการ คู่มือการ คู่มือการ คู่มือการ

### ้ คู่มือการคั้งค่าโปรไฟล์

#### ตั้งค่าการแจ้งเตือนเนื้อหาผ่าน โปรโฟล์ผู้ใช้ของคุณ

เชิเปรเฟล์ของคุณเพื่อติดตามวารสารฉบับล่าสุด เนื้อหา book series และ Expert Briefings โดย ไม่่ต้้องค้้นหาหรืือเรีียกดูู

#### การแจ้งเตือนเนื้อหา วารสารและ หนังสือ

ตรวจสอบให้แน่ใจว่าคุณได้เข้าสู่ระบบ โปรไฟล์ผู้ ใช้้ของ คุุณ

1. เรียกดูวารสารและซีรีส์หนังสือทั้งหมดจนกว่า คุณจะพบชื่อที่คุณต้องการตั้งค่าการ แจ้งเตือน

[emerald.com/insight/browse/publications](https://www.emerald.com/insight/browse/publications)

คุณยังสามารถย้อนกลับไปยังวารสาร และหนังสือ จากเนื้อหาเฉพาะที่ส่งคืนโดยการค้นหา

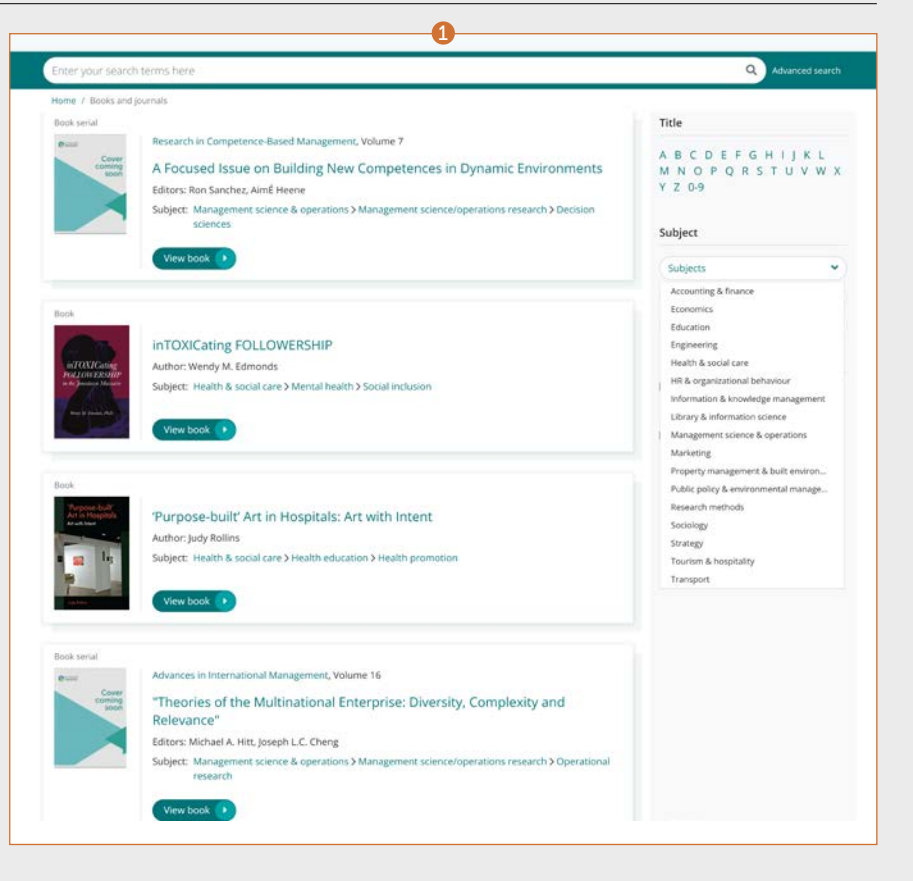

### ้ คู่มือการคั้งค่าโปรไฟล์

#### การแจ้้งเตืือนเนื้้�อหาวารสารและ หนัังสืือ

#### ดำำ เนิินการต่่อ...

ในหน้าสารบัญเนื้อหาสำหรับวารสารหรือซีรีส์หนังสือที่คุณ เลือก จะมีตัวเลือกในการสร้างการแจ้งเตือน

2. คลิกที่ปุ่ม 'Subscribe to table of content alerts' (สมัครรับการแจ้งเตือนเนื้อหา) เพื่อตั้งค่าการแจ้งเตือน  $\boldsymbol{\Omega}$ 

3

4

- ่ 3. ซึ่งจะทำให้ปุ่มเป็นสีขาว หากคุณเลือกที่จะยกเลิกการ สมัคร เพียงคลิกปุ่มอีกครั้ง (จากจุดนี้ คุณจะไม่ได้รับการ ้ แจ้งเตือนใดๆ เพิ่มเติมอีก)
- 4. คุณจะได้รับอีเมลแจ้งเตือนทันทีที่มีการเผยแพร่เนื้อหา ใหม่่สำหรับชื่อเรื่องที่คุณเลือก

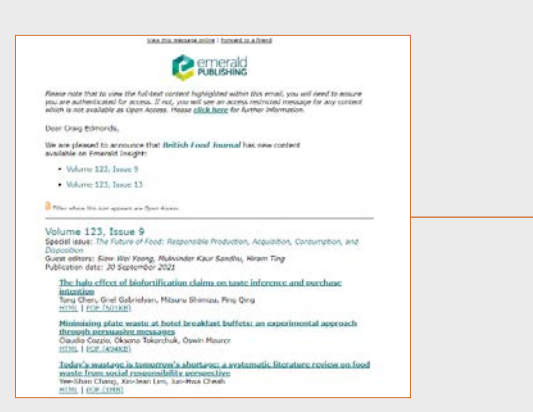

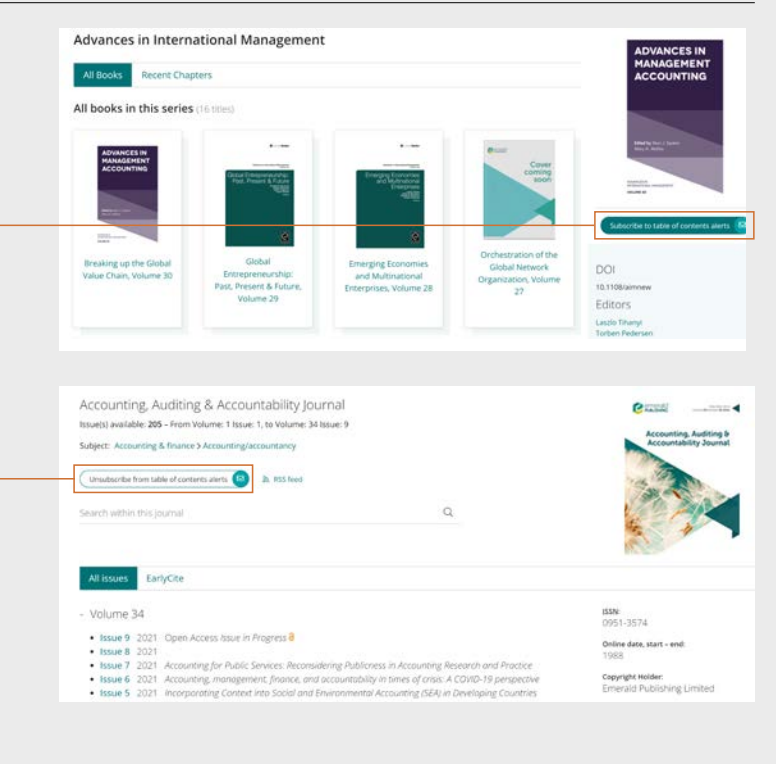

### ้คู่มือการคั้งค่าโปรไฟล์

#### การแจ้งเตือนทางอิเมล การสรุป ร ายวัันของ Expert daily briefings

ตรวจสอบเห็แน่เจว่าคุณเดิเข้าสู่ระบบ เปรเฟล์ผู้ ใช้้ของ คุุณ

<u>1</u>. ไปที่ <u>[emerald.com/insight/content/](https://www.emerald.com/insight/content/briefings)</u> <u>[briefings](https://www.emerald.com/insight/content/briefings)</u> แล้วคลิกปุ่ม 'Subscribe' (สมัคร) เพื่อตั้งค่าการแจ้งเตือน ซึ่งจะทำให้ปุ่มเป็นสีขาว หากคุณเลือกที่จะยกูเลิกการูสมัคร เพียงคลิก ปุ่มอีกุครั้ง (จากจุดนี้ คุณจะไม่ได้รับการแจ้ง เตือนใดๆ เพิ่มเติมอีก)

จากนั้น คุณจะเริ่มได้รับอีเมลแจ้งเตือน Expert Daily Briefings

ดููคู่่�มืือการใช้้งาน [Expert Daily Briefings](tk.emeraldgrouppublishing.com/exbr-alerts) ฉบัับ [เต็็](tk.emeraldgrouppublishing.com/exbr-alerts)

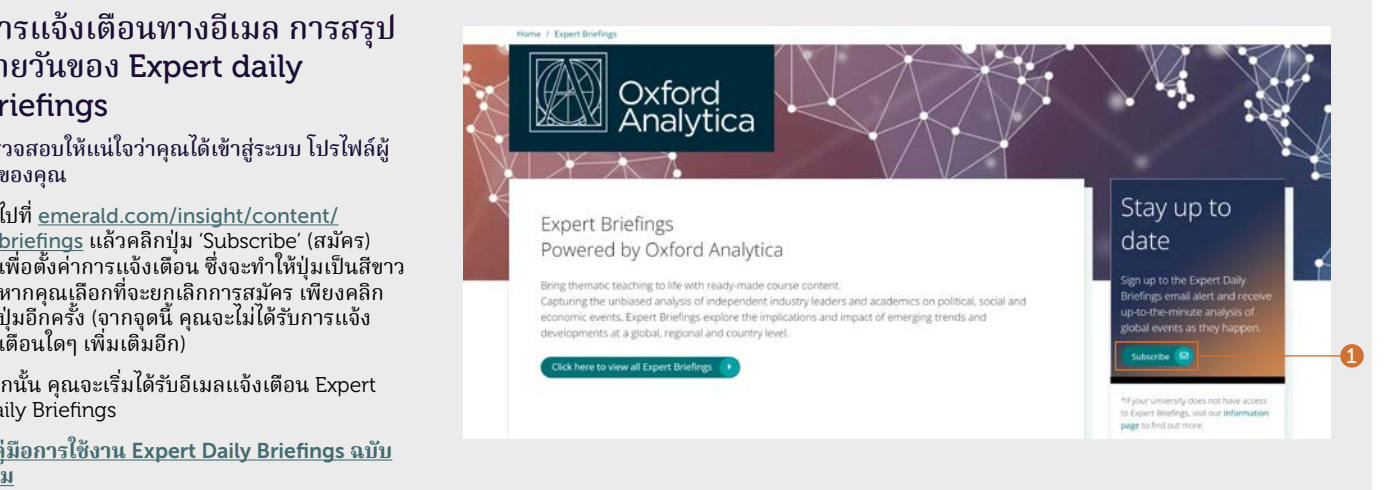

#### ้คู่มือการคั้งค่าโปรไฟล์ ็คั้งค่าโปรไฟล์

#### จัดการเปรเฟล์ผู้เช้ของคุณ

ภายในพื้นที่โปรไฟล์ของคุณ คุณสามารถตรวจ สอบและยกเลิกการสมัครรับการตั้งค่าการแจ้ง เตือนของคุณเด้

คลิกลิงก์ 'Profile' (โปรไฟล์) ที่ด้านบนของหน้า

- 1. ภายในพื้นที่โปรไฟล์ของคุณ คุณสามารถดู รายการการแจ้งเตือนเนื้อหาทั้งหมดได้
- 2. คุณยังเปลี่ยนรหัสผ่านและเพิ่ม OAN ได้ (หากเกี่ยวข้อง)

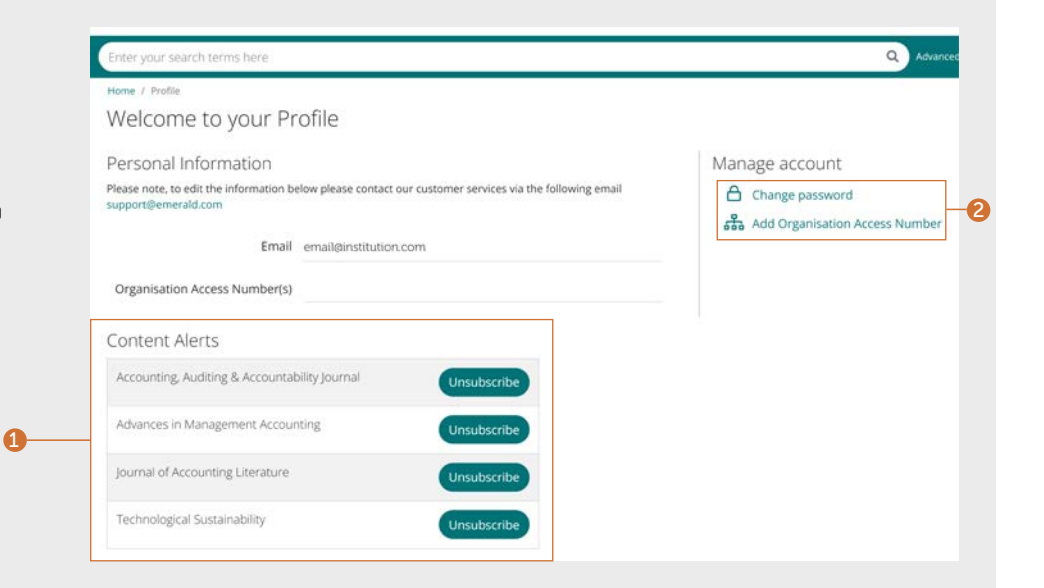

#### บันทึกการค้นหาผ่าน โปรโฟล์ผู้โช้ ของ คุุณ

ฟังก์ชันบันทึกการค้นหามีประโยชน์อย่างยิ่งเมื่อ เกณฑ์การค้นหาที่ใช้มีความซับซ้อน ซึ่งจะทำให้คุณ สามารถบันทึกผลลัพธ์เพื่อตรวจสอบ อิกครั้งในภาย ห ลััง

- 1. คุณสามารถบันทึกการค้นหาใดๆ ได้โดยคลิกูที ลิงก์ "Save this search" (บันทึกการค้นหานี)
- ่ ลิงก์ "Save this search" (บันทึกการค้นหานี)<br>2. นอกจากนี้ คุณสามารถเรียกใช้และจัดการการ ค้นหาด้วยลิงก์ "Saved searches" (การค้นหาที บันทึกไว้) ในแถบนำทางที่อยู่ด้านบน

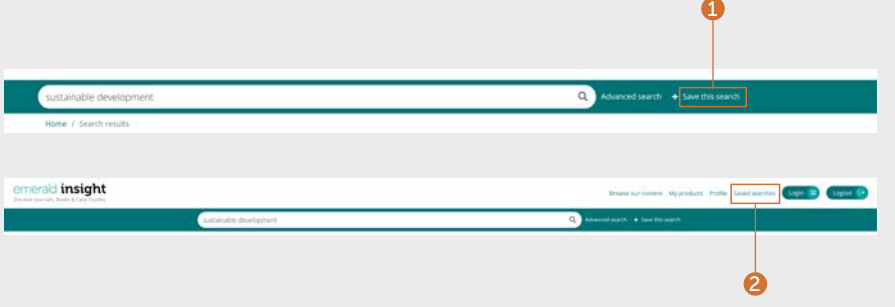

หากคุณมีปัญหาในการเข้าถึงเนื้อหาบน insight โปรดติดต่อผู้ให้บริการห้องสมุด ของคุุณ

## คู่่มืือการใช้งา น Insight

หากต้องการดูคู่มือการใช้งานทั้งหมดสำหรับ emerald.com/insight ให้ไปที่: [emeraldgrouppublishing.com/how-to/use-emerald-insight](http://emeraldgrouppublishing.com/how-to/use-emerald-insight)